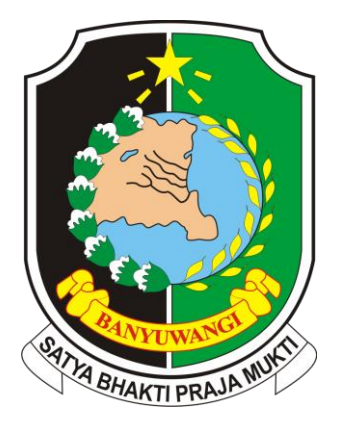

## 2020

## PANDUAN APLIKASI E-PERSONAL

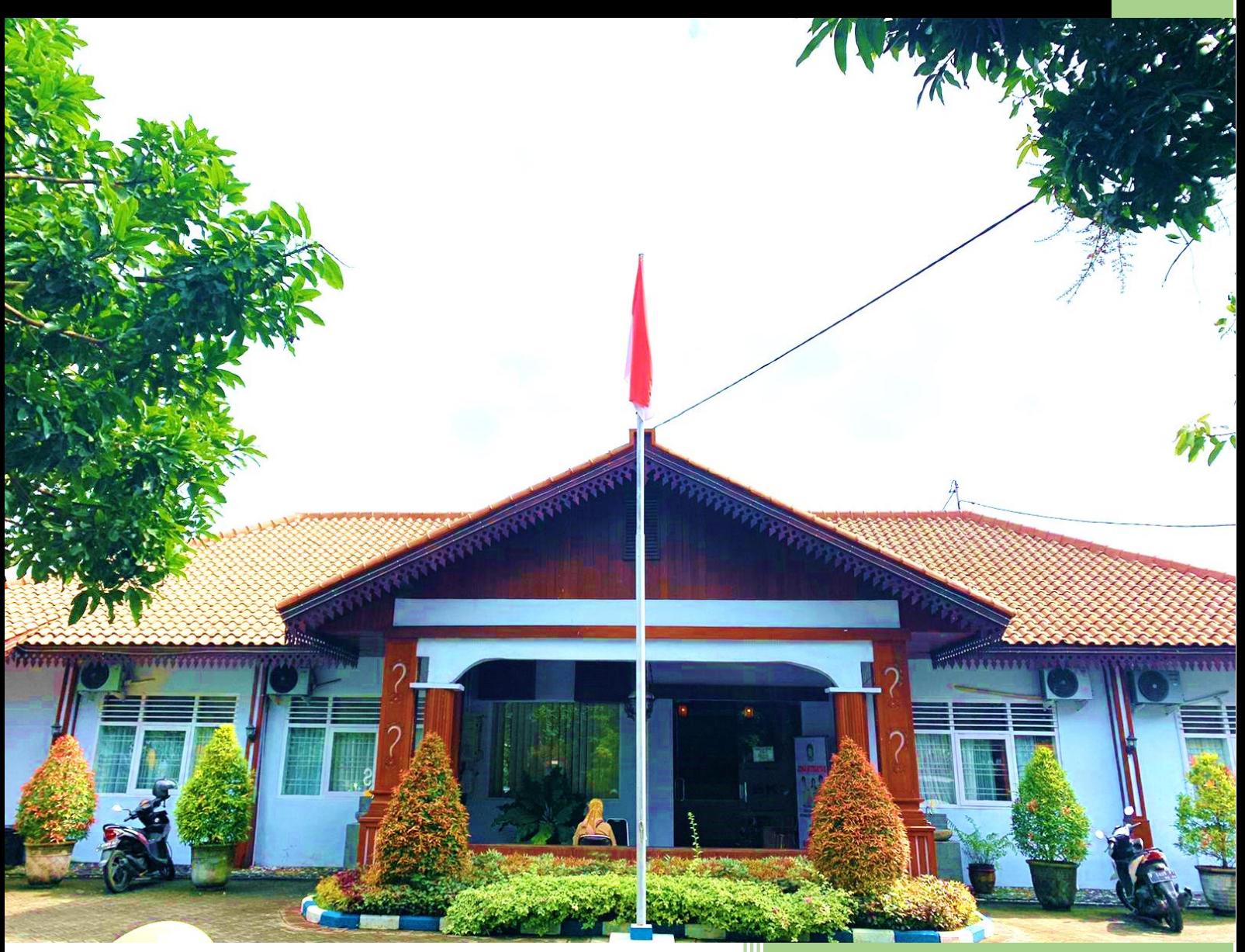

**BADAN KEPEGAWAIAN, PENDIDIKAN DAN PELATIHAN KABUPETAN BANYUWANGI** 

## **PANDUAN E-PERSONAL**

E-Personal merupakan Suatu sistem informasi yang berbasis teknologi computer yang dibuat untuk data pribadi dari seluruh ASN di Kab. Banyuwangi. Adapun cara penggunaan aplikasi e-personal adalah sebagai berikut :

1. Silahkan masuk ke simpeg.banyuwangikab.go.id, maka akan mucul tampilan seperti di bawah ini

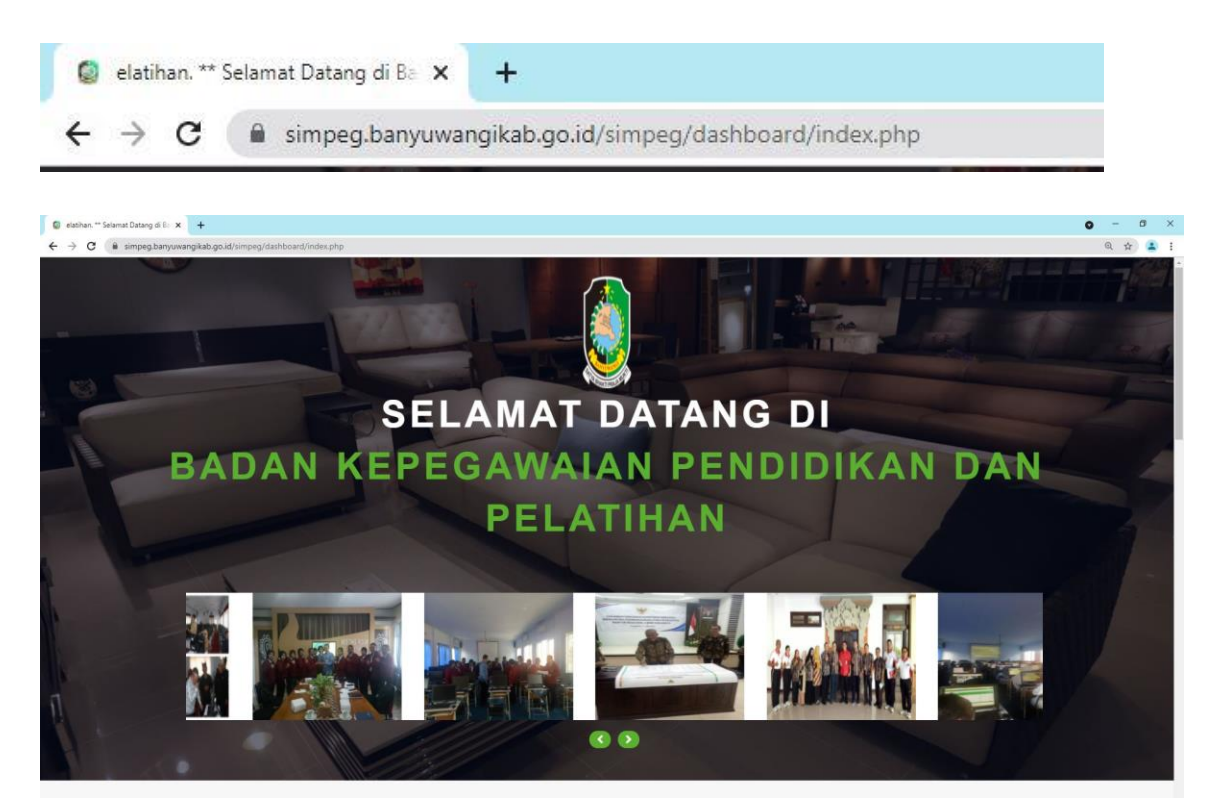

2. Scrool ke bawah dan pilih menu e-personal

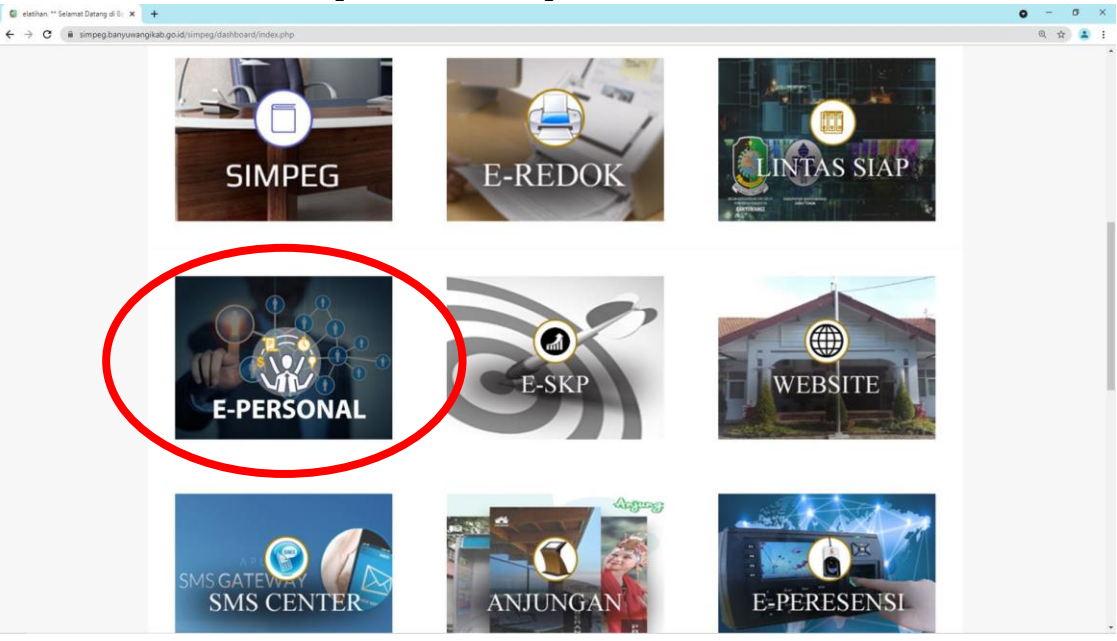

3. Log in dengan mengetik username 18 digit NIP. Contoh : 1985022220060421004 dan password 5 digit nip awal, Contoh : 19850 seperti pada gambar di bawah ini

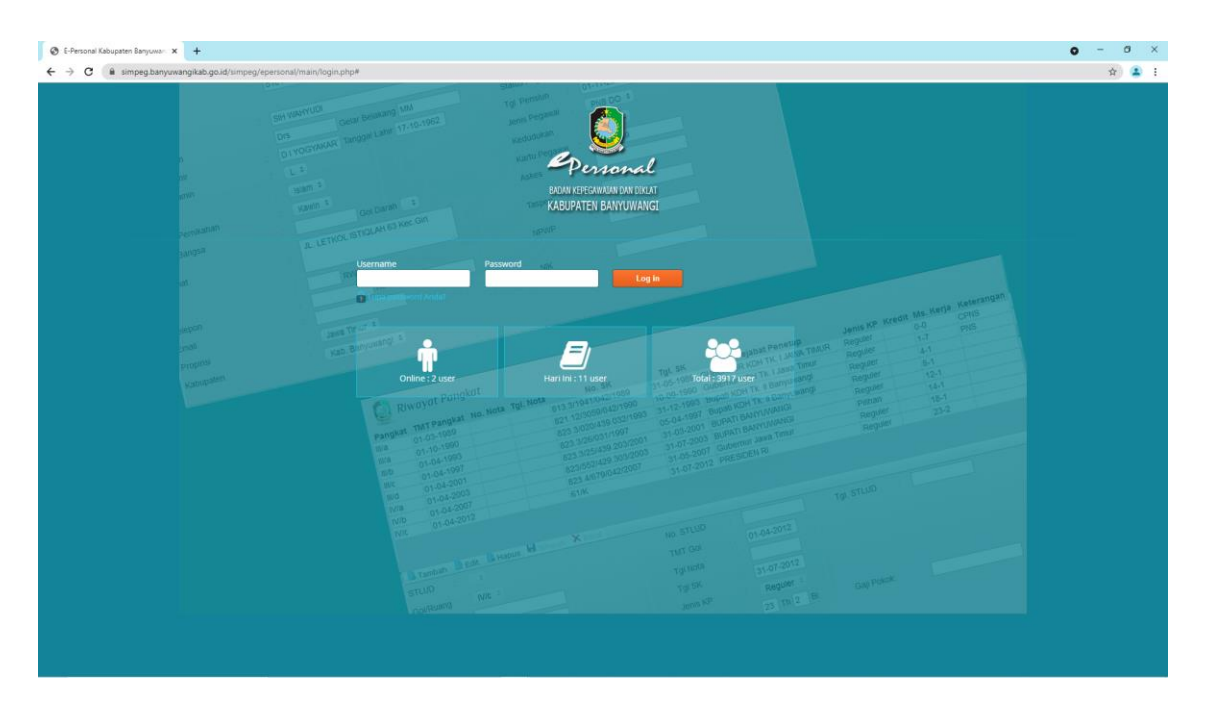

4. Selanjutnya akan muncul data pribadi pegawai seperti berikut :

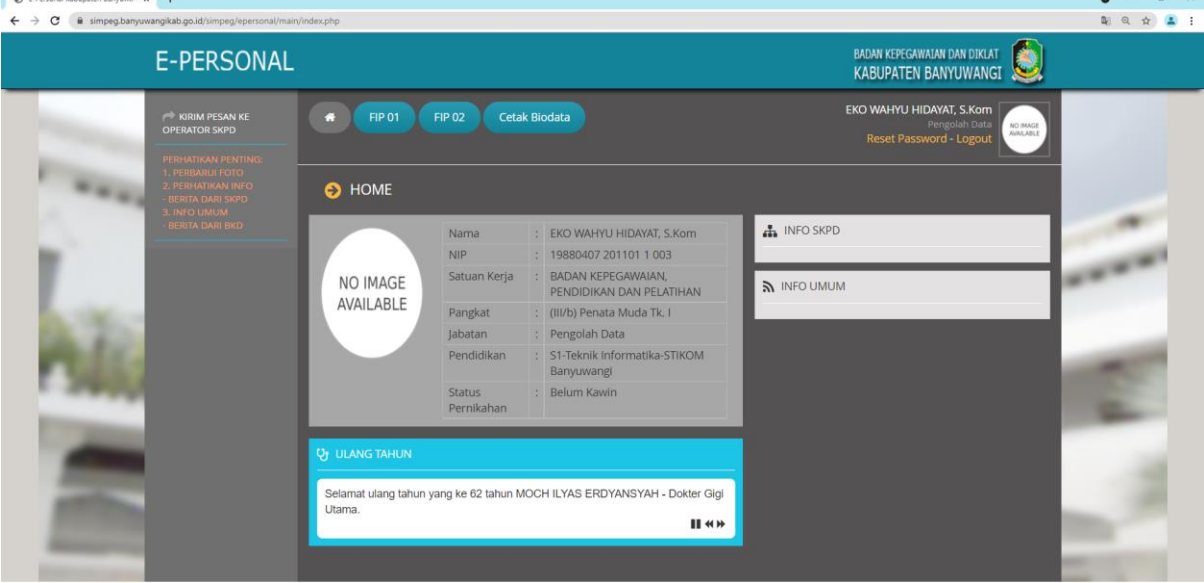

5. Dalam aplikasi tersebut dapat dilakukan update data pribadi pegawai

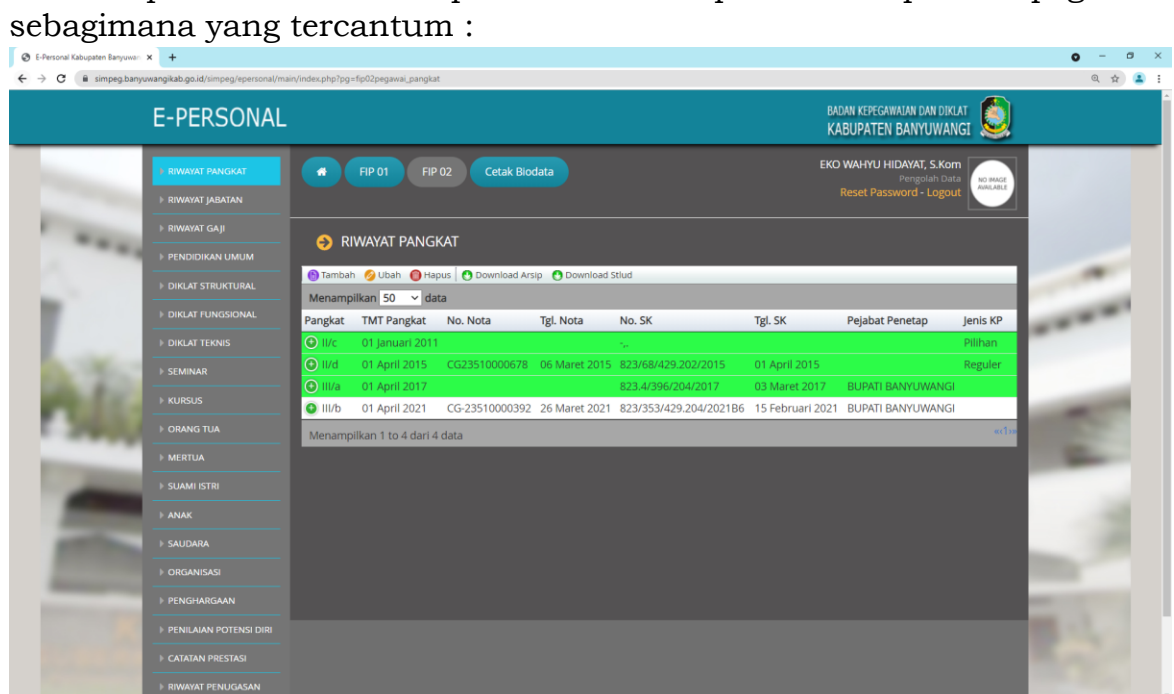